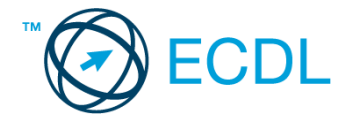

## **6. FELADAT**

1. Nyissa meg a *válaszfájl 6* nevű fájlt. Írja a megfelelő helyre a nevét, kártyaszámát és írja be az elméleti kérdésekre a helyes válaszok betűjelét. Mentse el a fájlt. [6 pont]

1.1.Az alábbiak közül melyik nem IKT szolgáltatás?

- a) Fogalmazás.
- b) Kódolás.
- c) Tárolás.
- d) Feldolgozás.

1.2.Mi a memória (RAM)?

- a) Random Access Memory, azaz közvetlen elérésű tároló, ami nem írható/olvasható.
- b) Regular Automatic Memory, azaz szabályos automata memória.
- c) Random Access Memory, azaz közvetlen elérésű tároló vagy írható/olvasható memória.
- d) Random Access Memory, azaz közvetett elérésű tároló vagy olvasható memória.
- 1.3.Mi a végfelhasználói szerződés (EULA)?
	- a) Olyan lincenc szerződés, amely az alkalmazás legális használatára jogosít.
	- b) Olyan licenc szerződés, amely az alkalmazás alkalmi használatára jogosít.
	- c) Olyan szerződés, amely az alkalmazás végfelhasználók körében történő forgalmazásra jogosít fel.
	- d) Olyan szerződés, amely az alkalmazás sokszorosítására jogosít fel.

1.4.Hogyan lehet váltani megnyitott alkalmazások ablakai között?

- a) Az egér bal gombjával vagy az adott operációs rendszerben használatos adott billentyűkombinációval.
- b) Dupla kattintással az egér jobb gombján.
- c) Kijelöléssel és az ENTER billentyű leütésével.
- d) Nem lehet váltani a megnyitott ablakok között.
- 1.5.Hogyan lehet a számítógéphez csatlakoztatott eszközöket biztonságosan eltávolítani?
	- a) Egyszerűen ki kell húzni a csatlakozóból.
	- b) Előbb ki kell kapcsolni a számítógépet, majd kihúzni az eszközt a csatlakozóból.
	- c) Az eszköz biztonságos eltávolításához előbb be kell zárni az összes futó programot.
	- d) A számítógép általában megadja az eszköz biztonságos eltávolításának módját.

## 1.6.Miért fontos a helyes testtartás számítógép használata közben?

- a) Hogy a lábunkat szabadon ki tudjuk nyújtani, és így hosszabb ideig bírjuk a munkát.
- b) Hogy a billentyűzetet és az egeret a leghatékonyabban tudjuk használni.
- c) Gerincbántalmak és egyéb mozgásszervi megbetegedések elkerülése végett.
- d) Azért, hogy a képernyőre megfelelő szögben láthassunk rá.

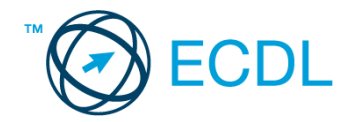

- 2. Hozzon létre az *ecdlteszt* mappába egy parancsikont, amely a táblázatkezelő programot indítja el. [2 pont]
- 3. Mi a neve és verziószáma az operációs rendszernek, amelyen most épp a tesztet írja? Írja a választ a *válaszfájl 6* nevű fájlba a megfelelő helyre és mentse el a dokumentumot.

[2 pont]

- 4. Készítsen egy képernyőképet a képernyő pillanatnyi állapotáról. Illessze be ezt a képet a *válaszfájl 6* fájl 2. oldalára és mentse el a dokumentumot. [2 pont]
- 5. Nyissa meg a *Kísérletek.doc* dokumentumot, amelyet az *ecdlteszt* nevű mappában talál. Írja be a saját nevét az *Kísérletek.doc* fájl első oldalának első sorába. [2 pont]
- 6. Hozzon létre az *ecdlteszt* nevű mappának a *tudományos* almappájában egy *kísérleti* nevű almappát. [2 pont]
- 7. Mentse a fájlt az imént létrehozott *kísérleti* mappába *tudományos másolat.doc* néven.

[2 pont]

- 8. Nyomtasson egy példányt a *tudományos másolat.doc* dokumentumból, majd zárja be az alkalmazást. [2 pont]
- 9. Nyissa meg az **ecdlteszt** mappát egy olyan nézetben, hogy látszódjon a mappa neve, fájlok mérete és típusa.

Rendezze a fájlokat *kiterjesztés* szerint csökkenő sorrendbe. Készítsen erről egy képernyőképet, majd illessze be ezt a képet a *válaszfájl 6* nevű fájl 3. oldalára. Mentse el a fájlt. [2 pont]

- 10. A kijelölt meghajtón nyissa meg a *fájl karbantartás* mappát. [2 pont]
- 11. Hozzon létre egy új mappát *hibás* néven, a *fájl karbantartás* mappán belül. [2 pont]
- 12. Másolja be a *hibás* mappába az *ecdlteszt* mappában található *list.rtf* nevű fájlt. [2 pont]
- 13. Keresse meg az *ecdlteszt* mappában található összes *txt formátumú* fájlt. Írja be a találatok darabszámát a *válaszfájl 6* fájl megfelelő helyére. Mentse el a fájlt. [2 pont]
- 14. Helyezze át a *fájlformátum.rtf* és a *fájlrendszer.rtf* dokumentumokat az *ecdlteszt* mappából a *fájlkarbantartás* mappába. [2 pont]
- 15. Nevezze át a *school.rtf* fájlt *iskola* nevűre az *ecdlteszt* mappában. [2 pont]
- 16. Csomagolja ki az *olvass el.zip* nevű tömörített állományt az *ecdlteszt* mappába. [2 pont]

Mentsen el és zárjon be minden megnyitott fájlt és alkalmazást.